## **PRADARSANA COMMANDS – II**

#### **Installation**:

Installing Pradarsana is as simple as 1-2-3!

- 1. Create a temporary directory (optional) or use any directory for downloading pradarsana installation files.
- 2. Download the following files into that directory.
	- pradarsana.tgz
	- prd\_install.sh
- 3. Run the file prd\_install.sh and follow the steps. *Pradarsana is installed in* \$HOME/Pradarsana *directory by default, but the location is prompted in the install process.*

That's it – you are done! This document and another tutorial will be found in the example directory of Pradarsana.

### **Miscellaneous Commands**:

- **Title Slide:** A special slide with no decorations so that users can customise it. Resets page numbering for next page to 1. Although any box can be used, there are two special boxes defined for the title slide.
	- **\titlebox[***bgclr***]{**Title}**:** creates a box with shadow effect in the top one-third of the slide with optional background colour *bgclr* **\subtitlebox[***bgclr***]{**Subtitle}**:** creates a nofrills box in the bottom third of the slide for putting in details: author's name, etc. Current date is automatically added unless turned off by \date{} in preamble.
- **\nodecorationsthispage:** When placed before \begin{slide}, it turns off decorations in next slide. Decorations turn ON for later slides if originally ON.
- **\Pradarsana:** the EGO command! Produces the word pradarsana in a stylised form.
- **\showvideo[***thumbnail***]{***videofile***}:** Embeds a video in the slide. *thumbnail* is an optional image and *videofile* is video to show. Size is that of the box in which the video is placed.

### **Example Document:**

This example gives the source for the slide shown on the front of this summary sheet.

```
\documentclass{pradarsana}
\slidedesign{bars}
\begin{document}
\begin{slide}
  \PRDheading{OVERVIEW}
  \regbox{%
    \begin{itemize}
    \item \Pradarsana philosopy
    \item Preamble
    \item Basic slide
      \begin{itemize}
      \item choosing colours and fonts
      \item changing backgrounds and
        decorations
      \end{itemize}
    \item Placement and \emph{boxes}
    \item \Pradarsana's friends
    \end{itemize}
 }
\end{slide}
```
\end{document}

If you want to add another box in the slide, it is always a good idea to put a % after the closing } indicating the end of \regbox. Otherwise, the text gets displaced by a small amount. Make it a habit and you will get beautiful slides! Another example is seen in the file prd tutorial.pdf.

**Chakravarthy Bhagvati** School of Computer and Information Sciences University of Hyderabad Hyderabad 500046.

Email: chakcs@uohyd.ernet.in

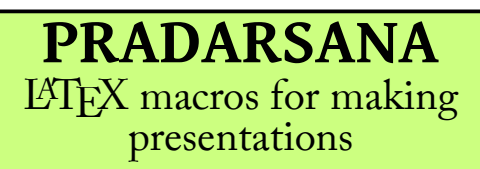

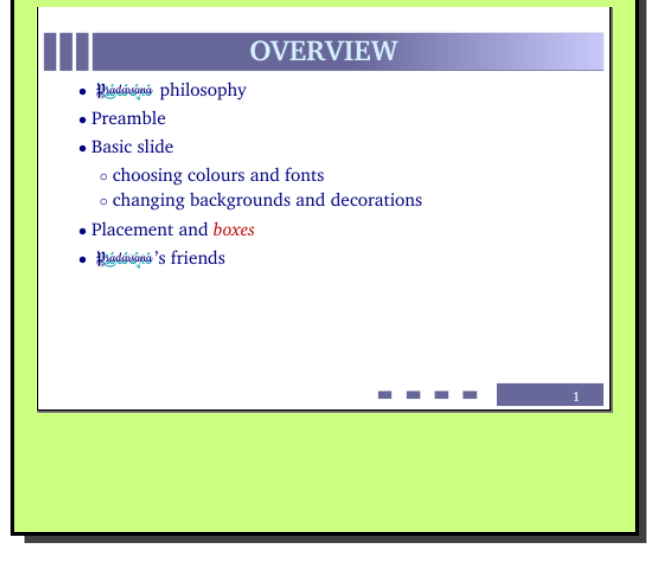

Pradarsana is a set of LATEX macros for making quality technical presentations. It follows the LATEX philosophy: author needs to *conceptualise* the slide by imagining the content and its placement. Pradarsana does the rest!

Invoke Pradarsana with

\documentclass[*options*]{pradarsana} options are

**widescreen:** create slides with a 16:9 aspect ratio (the default is 4:3 standard aspect ratio)

**decorate:** put extra pizzazz on slides in some slidedesigns.

Overall structure of the presentation is the same as that of a L<sup>A</sup>TEX document: starts with a preamble with the body delimited by \begin{document} and \end{document}.

Compile Pradarsana into PDF with

xelatex *tex-source-file* Pradarsana works only with xelatex system.

# **PRADARSANA COMMANDS – I**

### **Boxes**: \*box*[*option*]{text}

Boxes are used for *positioning* the text on a slide. Used within \begin{slide} …\end{slide} *\box* is any of the following boxes. Each box has three options: **0** (default) – a simple no-frills box, **1** – draws an outline and can have a background colour, **2** – draws with a shadow effect and can have a background, **3** – draws a box with a background colour but no borders or shadow.

**\regbox:** simplest box; covers the entire text area.

**\lbox:** left box; text is placed in the left half of the text area.

**\rbox:** right box; text is placed in the right half of the text area.

**\tlbox:** top-left box; text is placed in the top-left quarter of the text area.

**\trbox:** top-right box; text is placed in the top-left quarter of the text area.

**\blbox:** bottom-left box; text is placed in the bottom-left quarter of the text area.

**\brbox:** bottom-right box; text is placed in the bottom-right quarter of the text area.

**\topbox:** top box; text is placed in the top half of the text area.

**\tcenterbox:** vertically centred box; text is placed in the middle of the slide vertically.

**\centerbox:** centre box; text is placed in the central one-third (both horizontally and vertically) of the text area.

**\bottombox:** bottom box; text is placed in the bottom half of the text area.

- **\tsmallbox:** top small box; text is placed in the top one-third of the text area.
- **\bsmallbox:** bottom small box; text is placed in the bottom one-third of the text area.

**\bbigbox:** bottom big box; text is placed in the bottom two-thirds of the text area.

**\tlsmallbox (\tlbigbox):** top-left small (big) box; text is placed in the top-left of the text area. Height of the box is one-third (two-third) of the text area. Width is half that of the text area.

**\blsmallbox (\blbigbox):** bottom-left small (big) box; text is placed in the bottom-left. Box sizes are as for \tlsmallbox and \tlbigbox.

**\trsmallbox (\trbigbox):** top-right small (big) box; text is placed in the top-right. Box sizes are as for \tlsmallbox and \tlbigbox.

**\brsmallbox (\brbigbox):** bottom-right small (big) box; text is placed in bottom-right. Boxes sizes are as for \tlsmallbox and \tlbigbox.

**\lwidebox (\lthinbox):** left wide (thin) box; text is placed in the left two-third (on-third) of the text area. **\rwidebox (\rthinbox):** right wide (thin) box; text is placed in the right two-third (one-third) of the text area.

### **Local Commands**:

Used within \begin{slide} …\end{slide} environment.

**\PRDheading{**heading text**}:** Sets the slide heading. Style is determined by \slidedesign.

**\setfgcolor{***clr***}:** Sets foreground colour of the next box. Resets afterwards to default.

**\setbgcolor{***clr***}:** Sets background colour of the next box. Resets afterwards to default. Box option must be 1, 2 or 3.

### **Global Settings**:

These are used in the preamble.

- **\slidedesign[***options***]{***theme***}:** Sets the overall slide colours, backgrounds and fonts. *options* are simple (default) – slides with no user-specified background images; and, fancy – slides with userspecified background images (background images must be png, jpg or eps). *theme* is one of bars, birdnest, kite, leaf, darkmode, plain, professional, triangles, blackboard.
- **\setdesigncolor{***clr***}:** changes colour of decorations for bars and triangles.
- **\setslidefgcolor{***clr***}:** Sets the foreground (text) colour for the entire presentation. clr is any of the colours defined in the file fontcolors.sty that comes in Pradarsana package.
- **\setslidebgcolor{***clr***}:** Sets the background colour for the entire presentation. clr is any of the colours defined in the fontcolors.sty.
- **\setslidebg{***image***}:** Sets the background image for slides in the entire presentation. Image can be png, jpg or eps. Requires fancy option for \slidedesign.
- **\usepackage{***fontname***}:** Overrides the default font of the presentation. fontname is chalk, charter, gentium, merriweather or overlock.

### **Font and Colour Commands:**

Commands to change fonts, fontsizes and colours locally.

**{\fontname** text**}:** Changes the font of the text between the braces to the specified font. fontname can be any name defined in fontcolors.sty which should be included in the preamble.

**{\c***size* text**}:** Changes the size of the text as specified.

**{\clr** text**}:** Changes the colour of the text within the braces to the specified colour. clr is any colour given in fontcolors.sty